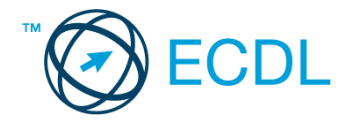

## **47. FELADAT**

## Nyissa meg a táblázatot!

A táblázat az A1:F51 tartományban 50 minta ötféle összetevőjét tartalmazza.

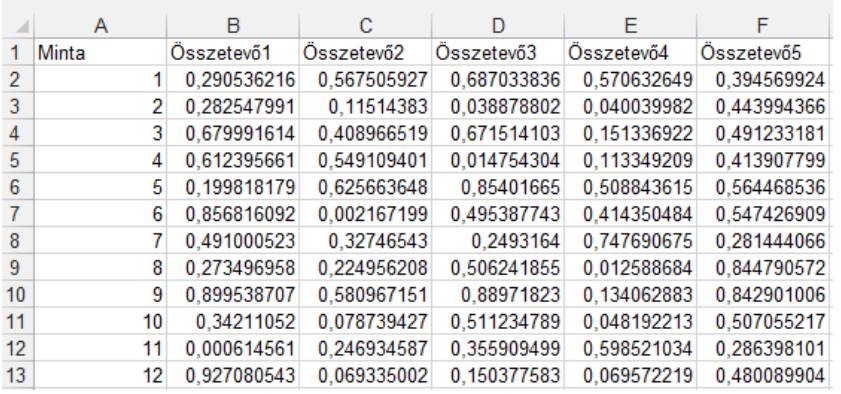

Feladata a következő:

- 1. Írja a G1-es cellába az "Összesen" szót, majd a G oszlopban számítsa ki függvény segítségével az összetevők mennyiségének összegét! [2 pont]
- 2. Írja az A52-es cellába az "Átlag" szót, majd számítsa ki függvény segítségével az 52. sorban az egyes összetevők átlagát! [2 pont]
- 3. Számítsa ki az I oszlopban minden mintára, hogy a legnagyobb mennyiségben előforduló összetevő hány százalékát adja az összmennyiségnek! [2 pont]
- 4. Írjon a K1-es cellába képletet, amely megmutatja azt a legnagyobb mennyiséget, amely az 1-es, 3-as és 5-ös összetevőkben előfordul az 50 mintát alapul véve! [2 pont]
- 5. Állítson be négytizedes kijelzést a B2:F51 tartomány celláira, majd igazítsa a cellák tartalmát középre! [2 pont]
- 6. A minták sorszámát tegye félkövérré és dőltté! [2 pont]
- 7. Szúrjon be egy új oszlopot a B oszlop elé! [2 pont]
- 8. Ábrázolja helyben létrehozott robbantott tortadiagramon a 4-es és 5-ös összetevő százalékos megoszlását a 10-es mintában, a következők szerint: [3 pont]

A diagram címe "10-es minta" legyen! [1 pont]

A diagramhoz tartozzon keret nélküli jelmagyarázat! [1 pont]

A százalékértékek félkövér stílussal jelenjenek meg! [1 pont]

- 9 A minta sorszámát tartalmazó oszlop melletti üres oszlop celláiban jelenítse meg a .+" jelet, ha az összetevők szorzata 0,01-nél kisebb, vagy a "–" jelet, ha nagyobb vagy egyenlő! [3 pont]
- 10. Mentse az A1:E51 tartományt HTML formátumban a megadott helyre a megadott néven! [3 pont]
- 11. Írja a K2-es cellába, hogy hogyan vonná vissza az utolsó műveletet! [2 pont]
- 12. Nyomtassa ki a munkalapot (ívet) úgy, hogy minden kiférjen egy oldalra! [2 pont]
- 13. Mentse el a dokumentumot a megadott néven a megadott helyre! [2 pont]